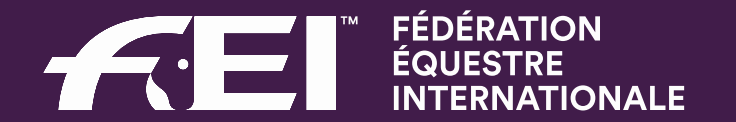

## Online Person Injury Reporting

## **Injury reporting before July 2018**

Paper based

Information recorded in the event report (Pt. 13.2)

Athletes' injuries only

Very basic level of information

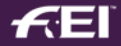

### **July 2018: online reporting system for injuries**

All disciplines except Eventing

Injuries are now reported separately: online

#### In Vaulting the full event report is still done on paper

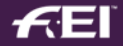

#### REPORT OF TECHNICAL DELEGATE FEI VAULT OR FOREIGN JUDGE

#### 13. Accident report

A short description of the accident should include the following information

#### 13.1 Horse

Injury or death of horse

Where the medical / veterinary services satisfactorily performed?

What was the likely cause of the accident?

Was the horse involved in the accident sampled for prohibited substances?

In the case of death of a horse, was a post mortem examination made? If so, what was the result?

Was a competent and responsible person present to handle the media?

Was a Press conference organised?

What was the public's reaction to the accident?

Report

#### 13.2 Athlete

Starting 31 July 2018, all injuries sustained by athletes and FEI Officials must be reported on line as explained on the FEI's website at https://inside.fei.org/fei/your-role/medical-safety/info-fei-officials. If you have no injury to report, please open an online report and tick the box "no injury to report".

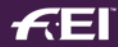

### **What has changed?**

« Person » Injury Report = athletes and FEI Officials

Information level has increased

#### Submitted information is automatically connected to the FEI profile of injured person in FEI Database

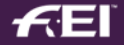

## **Why an online system for injury reports ?**

Fitness to Compete/Return to Play considerations

Automatically email to the athlete's NF if serious injury

Data Confidentiality

Storage on FEI servers

Access to limited FEI staff

Injury Surveillance

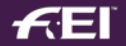

#### **Person Injury Report Form**

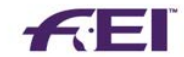

**Person Information** 

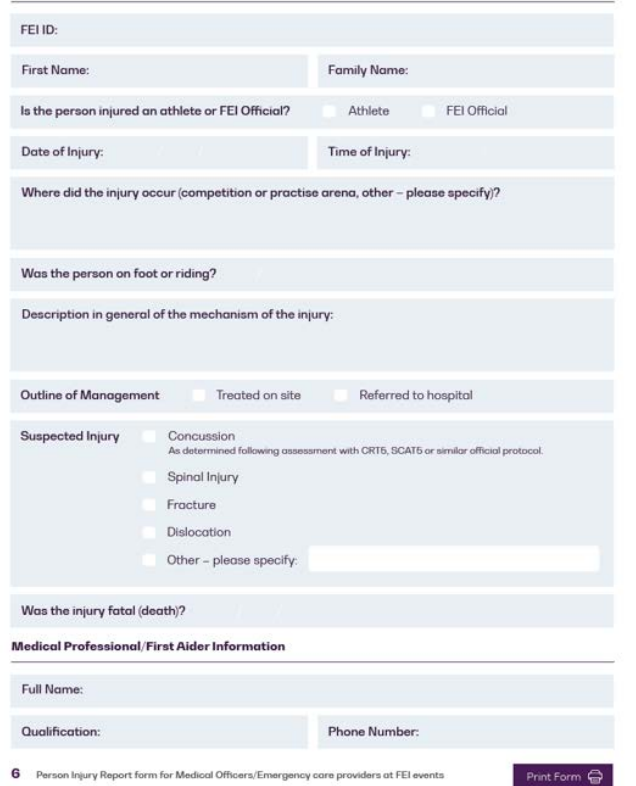

#### **Person Injury Report Form**

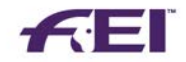

Additional comments:

#### Injury(ies) positions:

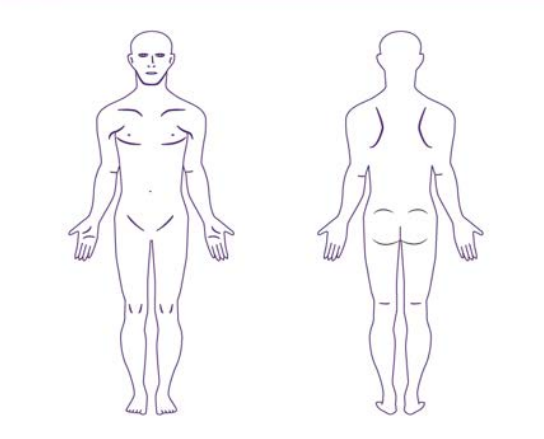

7 Person Injury Report form for Medical Officers/Emergency care providers at FEI events

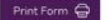

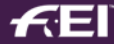

#### **Notification of Assignment**

#### Dear Nadezhda NECHAEVA.

This e-mail concerns the Person Injury Report that you are kindly asked to complete following your assignment as Technical delegate at Nartan from 31 March 2019 to 31 March 2019 for the following event(s): CEI1\* 80, CEIV1\*

We kindly remind you that you are required to report all athlete and FEI Official injuries using the online Person Injury Report available on the FEI Forms platform, within 72 hours of the conclusion of the show, i.e. by 3

Where referral to hospital or concussion/head injury is reported, the form must be submitted as soon as possible (the sopper the form is submitted, the sopper the National Federation is alerted, and this can make a signifi

We also remind you that if no injury has occurred at the show this must be recorded in the online form as well.

To access your report, please log in to https://forms.fei.org with your FEI ID and password then click on "Form List" on the top left and scroll down to the "Person Injury Report" section.

Please make sure you have downloaded the report to your device (laptop or tablet) while connected to the Internet if you wish to use it offline during the show. You will then have to be connected to the Internet again to s (sent by post, e-mail or fax) will no longer be accepted by the FEI as of 31 July 2018.

Complete guidelines on how to fill in the online Person Injury Report can be found at the following link.

Do not hesitate to contact us at forms@fei.org should you need any assistance.

#### **Important Guidelines**

#### - 1. FEI Official injuries: The online form is also designed for the reporting of injuries sustained by FEI Officials. Please make sure you report these cases as well.

. 2. Liaising with the on-site emergency medical service providers:

We recommend that you always keep a few printouts of the report (available here) with you, and provide copies to the on-site emergency service providers. It will be easier for you to enter the information online if it was usage, please carefully destroy all paper copies, and delete electronic copies from your device.

We thank you for your continued cooperation and for helping us make our sport safer.

Kind regards, **FEI Legal Department** 

Fédération Equestre Internationale HM King Hussein I Building Chemin de la Joliette 8 1006 Lausanne

t +41 21 310.47.47 f +41 21 310.47.60

w https://fei.org w https://forms.fei.org

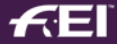

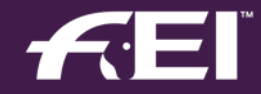

## How online injury reporting works

## **Where to fill out your Person Injury Report**

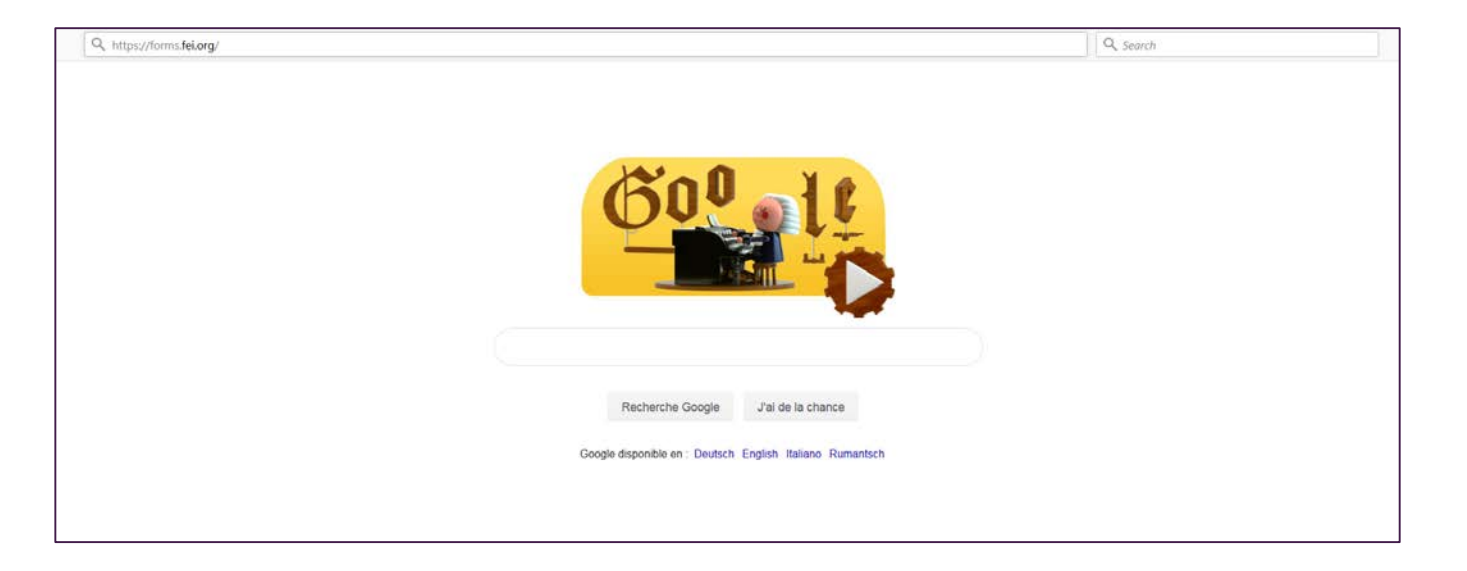

#### Open an internet page and type: https://forms.fei.org

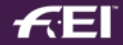

## **How to login to the FEI Forms platform**

Make sure you are ONLINE to download your report

LOGIN with your FEI ID number and password

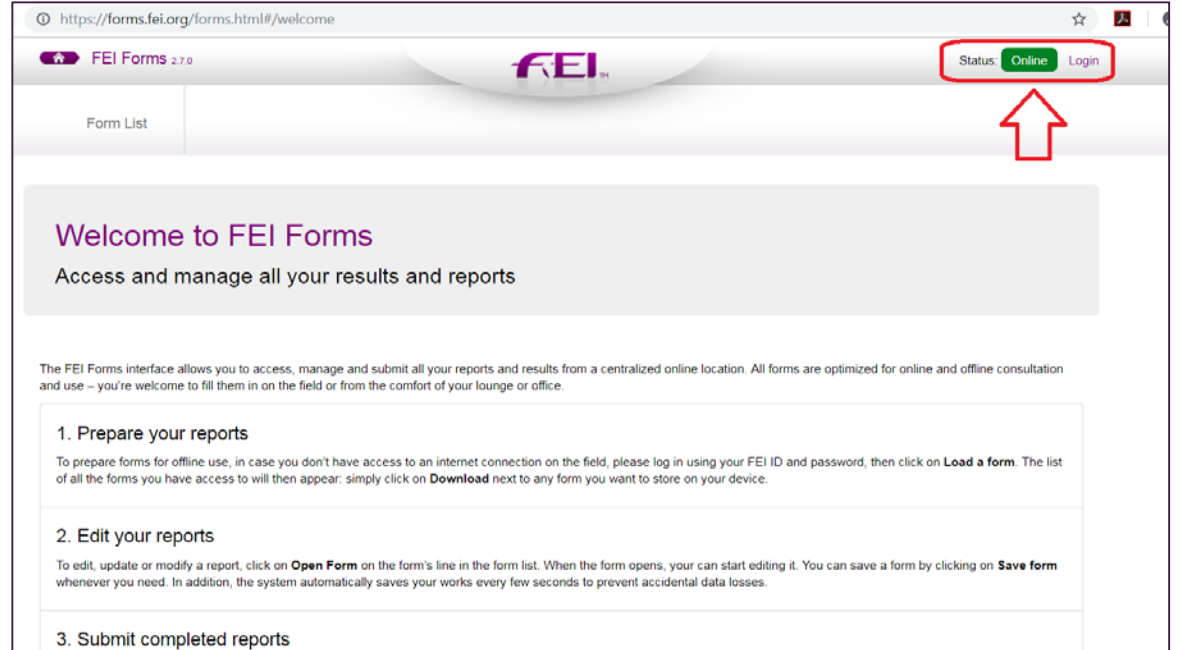

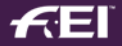

#### **How to find your FEI ID number**

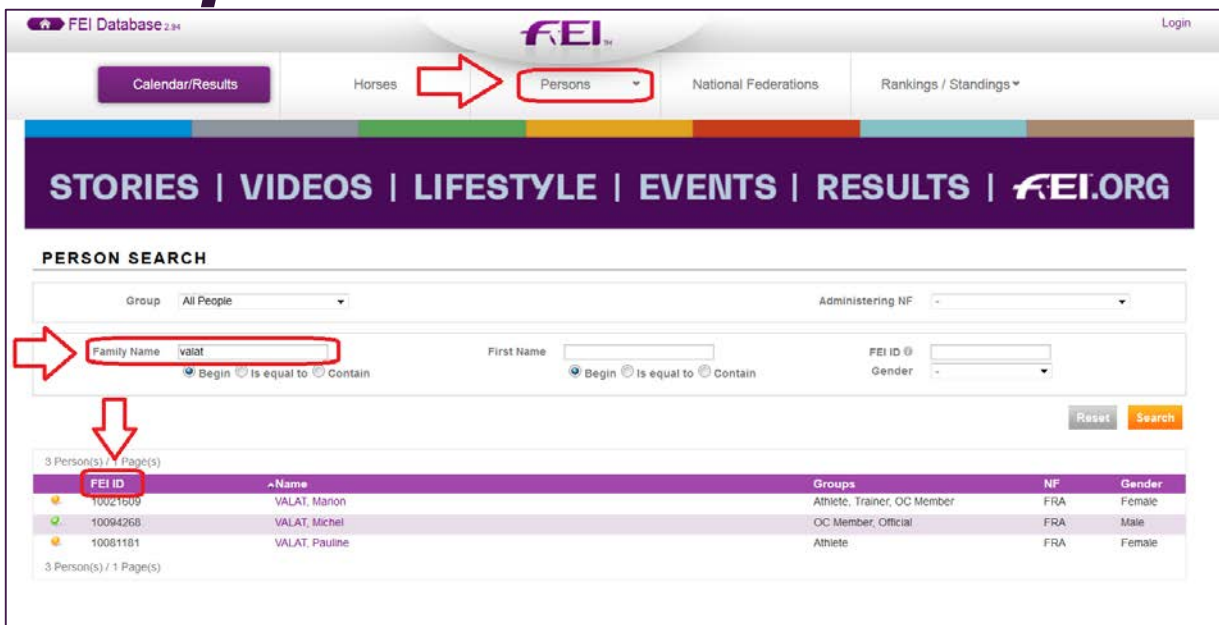

#### Search on the FEI Database under the Persons tab by using your name: https://data.fei.org

## **Logging in to the FEI Forms platform**

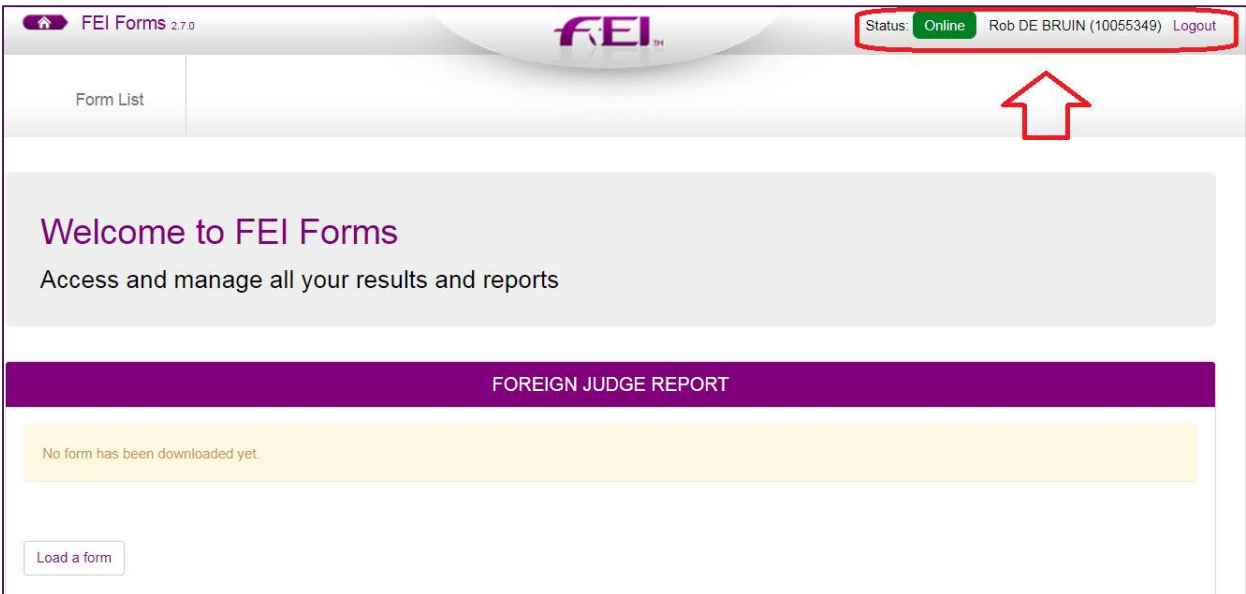

#### Once logged in, you will see the ONLINE status, with your name and FEI ID in the top right corner

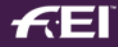

## **Downloading the Person Injury Report**

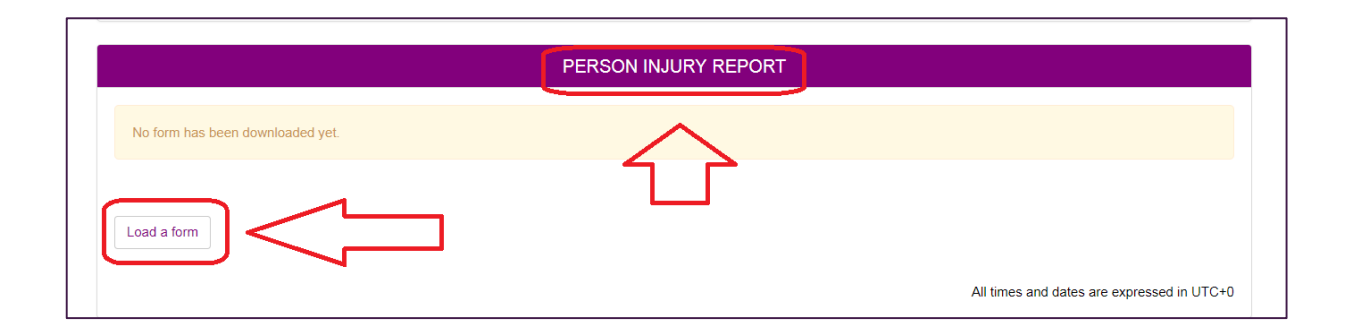

#### Find the "Person Injury Report" section

#### Click on LOAD A FORM

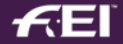

#### **Downloading the Person Injury Report**

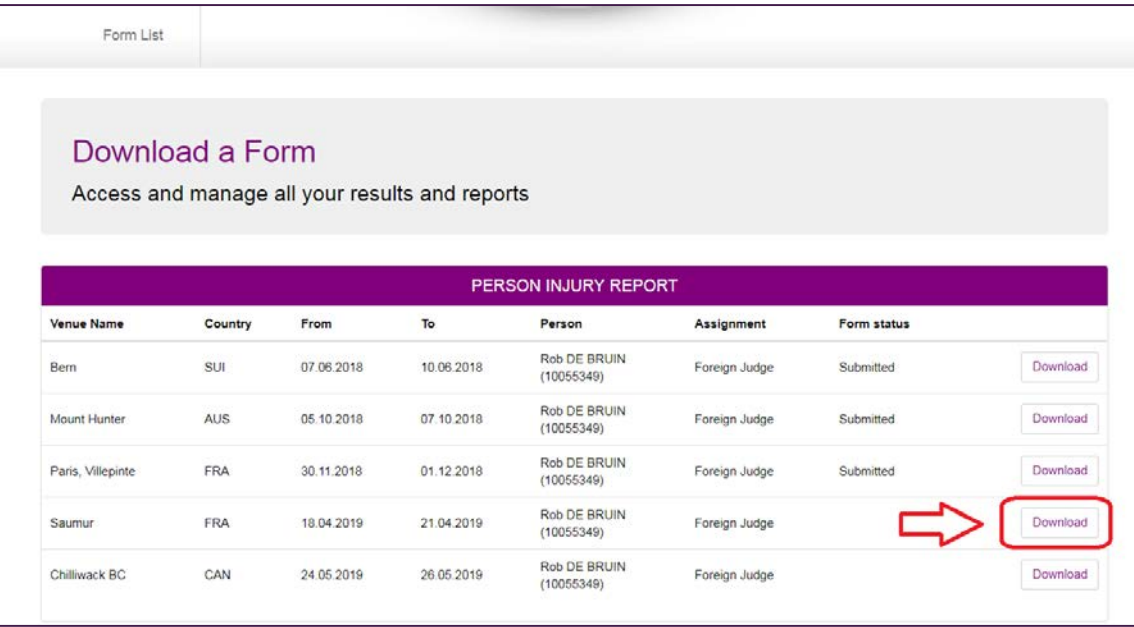

#### Click on DOWNLOAD next to the report you wish to fill in and submit

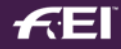

## **Downloading the Person Injury Report**

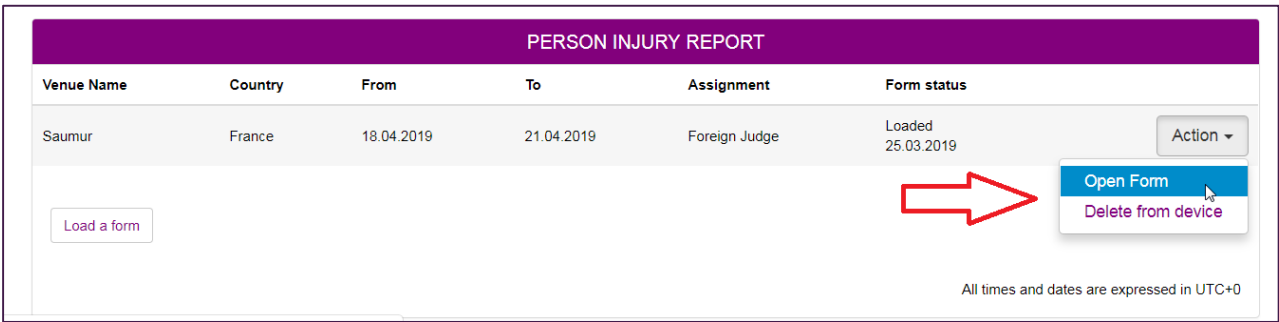

#### The downloaded report will be in the "Person Injury Report" section

#### Click on ACTION – OPEN FORM

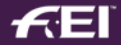

## **Filling in the Person Injury Report**

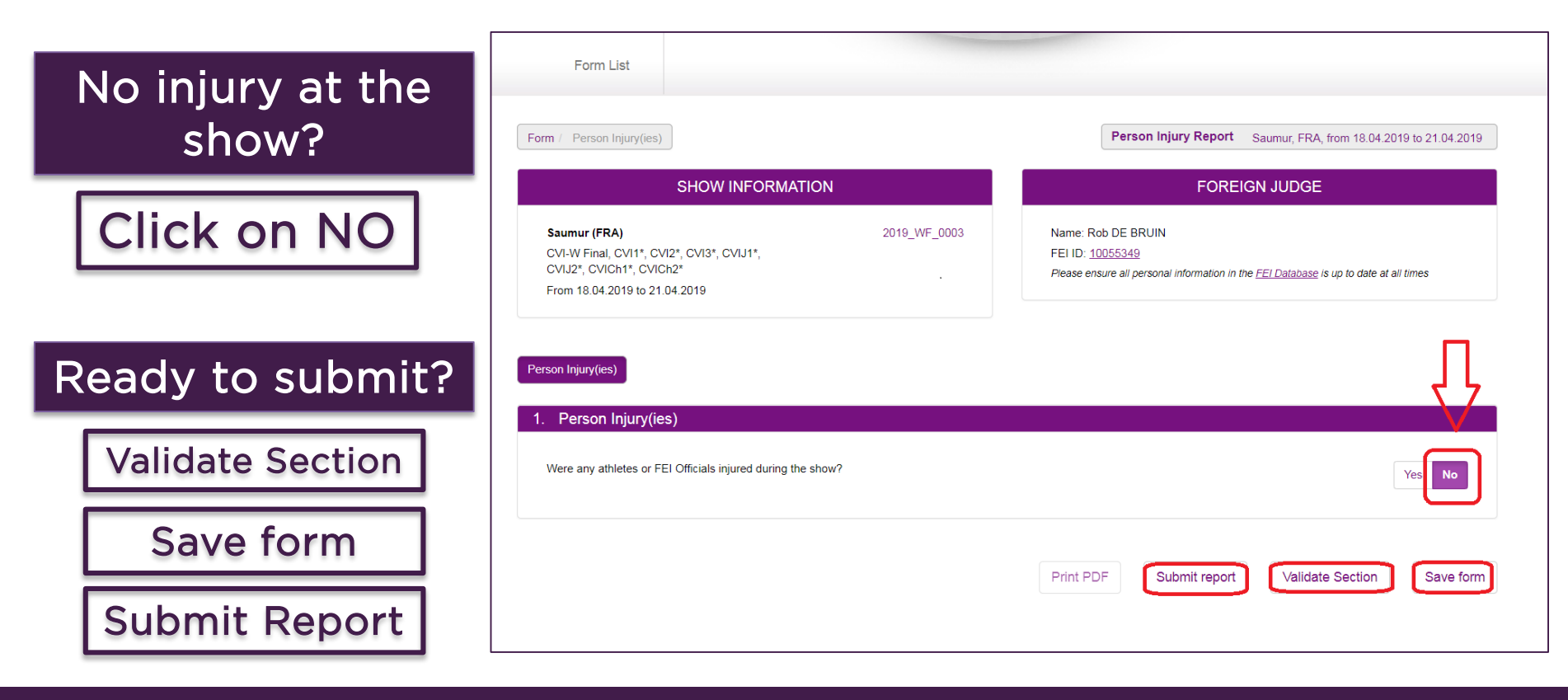

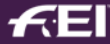

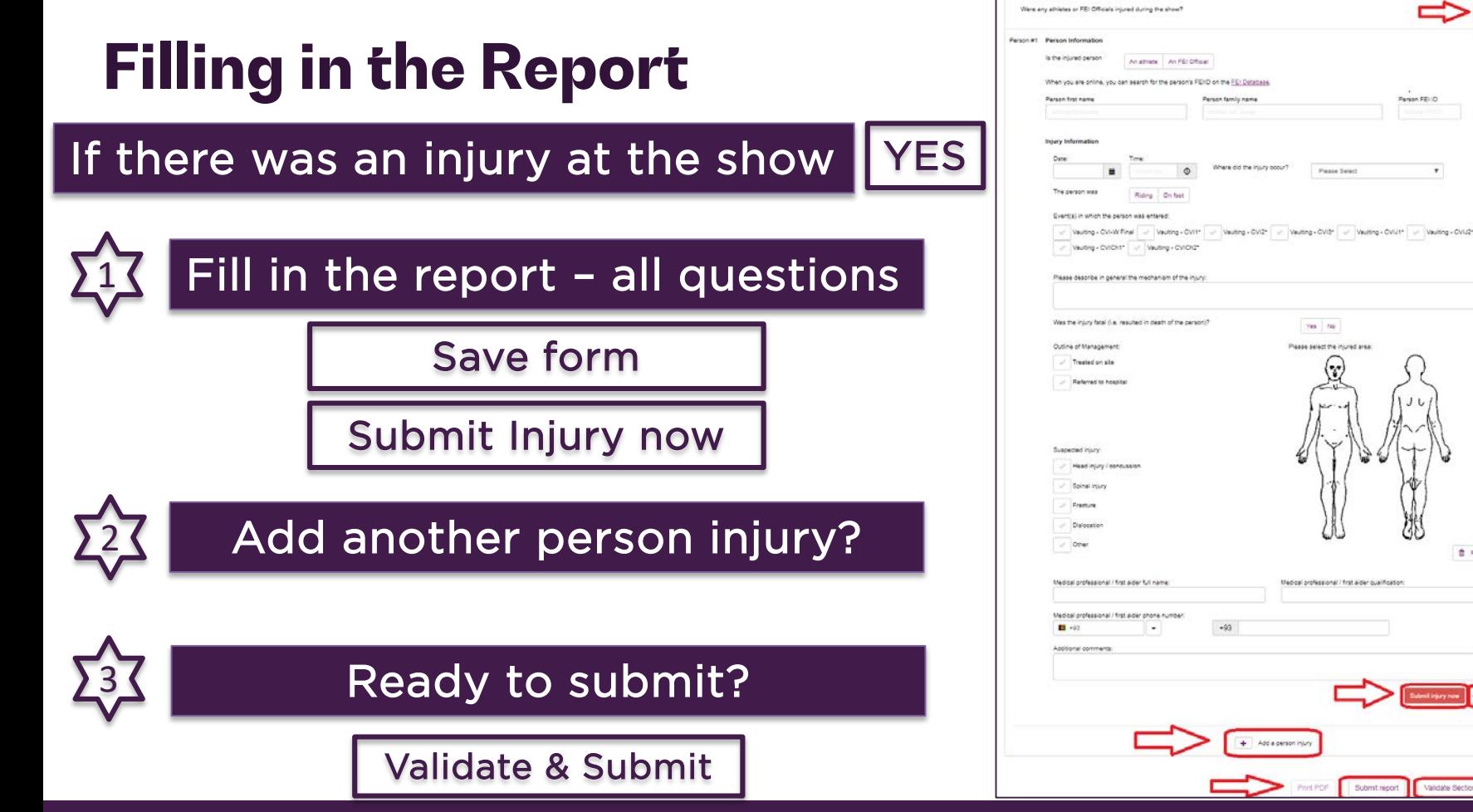

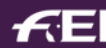

Save form

Validate Section

Submit report

Parson FEI (D)

 $\pmb{\tau}$ 

Passe Select

Warthy

**B** Reset

## **Submitting an injury: confirmation**

#### THIS IS AN AUTOMATIC EMAIL FROM THE FEI FORM APPLICATION

Dear Stephan ELLENBRUCH,

Thank you very much for submitting the injury that occurred at Geneva from 06/12/2018 to 09/12/2018 for the event(s) CSI5\*, CAI-W, CDI5\*.

Please note that you still need to submit your completed Person Injury Report. For any questions please contact: usersupport@fei.org

Kind regards, FEI Legal Department

Fédération Equestre Internationale HM King Hussein I Building Chemin de la Joliette 8 1006 Lausanne

 $t + 41$  21 310.47.47 f +41 21 310.47.60

w https://fei.org w https://forms.fei.org

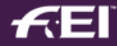

## **Submitting the report: confirmation**

#### THIS IS AN AUTOMATIC EMAIL FROM THE FEI FORMS APPLICATION

Dear Inga HOLDT-MENCKE,

Thank you very much for submitting the Person Injury Report you filled out as Foreign Judge at Oliva, Valencia from 19/03/2019 to 24/03/2019 for the event(s) CSI1\*, CSI2\*,  $CSIYH1*.$ 

Your report has been saved and transmitted to the FEI. For any questions please contact: usersupport@fei.org

Kind regards, Federation Equestre Internationale

HM King Hussein I Building Chemin de la Joliette 8 1006 Lausanne  $t + 41$  21 310.47.47 f +41 21 310.47.60 w https://www.fei.org w https://data.fei.org

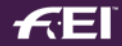

#### **Questions?**

# forms@fei.org

# usersupport@fei.org

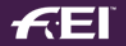

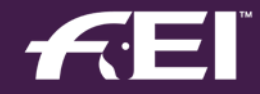

# **Thank you**